## **Konfigurace SMTP (odesílání pošty) pro Mozillu Thunderbird**

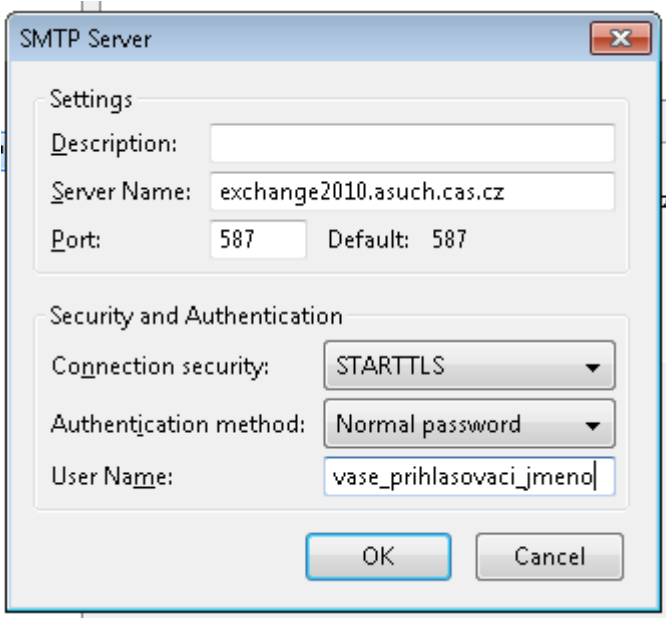

Kromě toho musí být při vytváření správy v položce **Od (From)** vybrán účet s vaším ústavním emailem:

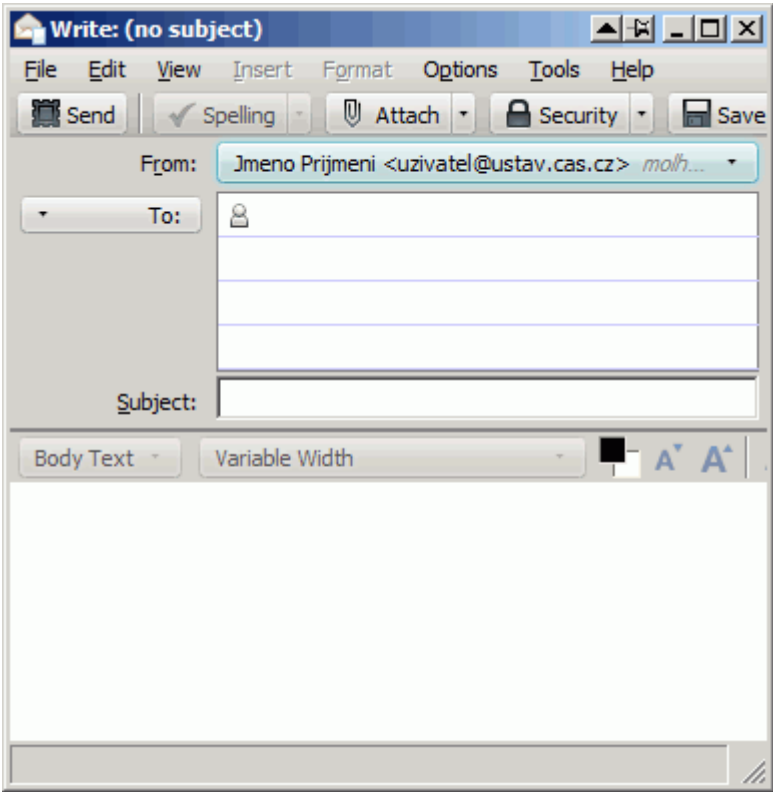

Při prvním pokusu se odeslání pravděpodobně nepovede, ale kromě chybového hlášení (které odklikneme) se zároveň objeví dialog pro přijmutí neznámého certifikátu (pozor: minimálně u verze Thunderbirda 14.0 docházelo k tomu, že toto okno je někdy překryté vlastním oknem s odesílanou zprávou).

Last update: 2012/08/03 13:30 konfigurace\_smtp\_odesilani\_posty\_pro\_mozillu\_thunderbird https://navody.asuch.cas.cz/doku.php/konfigurace\_smtp\_odesilani\_posty\_pro\_mozillu\_thunderbird?rev=1344000633

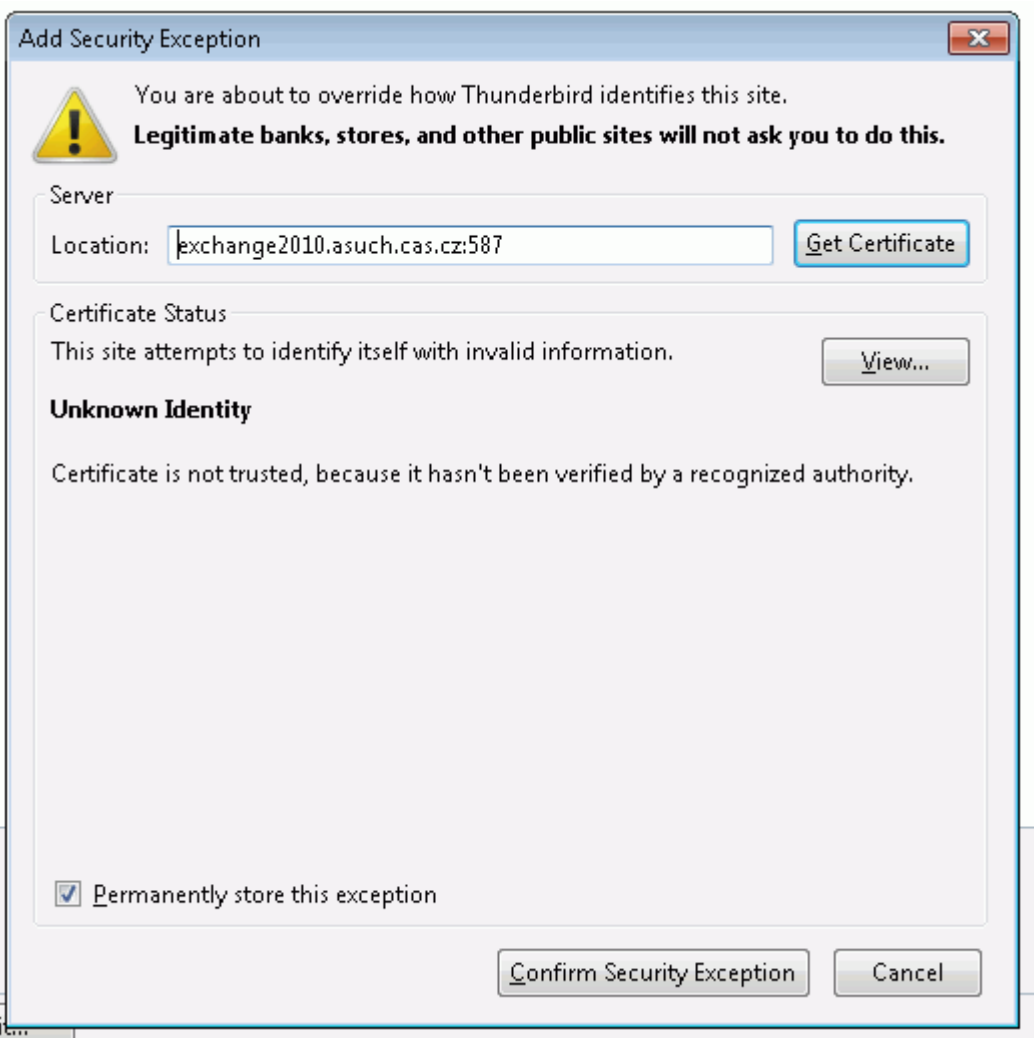

Po přijmutí certifikátu by mělo odesílání fungovat.

## **Upozornění pro uživatele Avastu**

U antiviru Avast! 7 Pro došlo k tomu, že při zapnutém Mailovém štítu nefungovalo odesílání mailů. Pokud je toto i váš problém, tak v hlavním rozhraní Avastu v sekci Rezidentní štíty\Mailový štít klikněte na Pokročilé nastavení, vyberte SSL účty a zkontrolujte, že u řádku **cas.cz SMTP** je port **587** a šifrování **TLS**. Pokud ne, je nejjednodušší takový řádek smazat, Avast si ho vytvoří znovu a korektně.

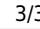

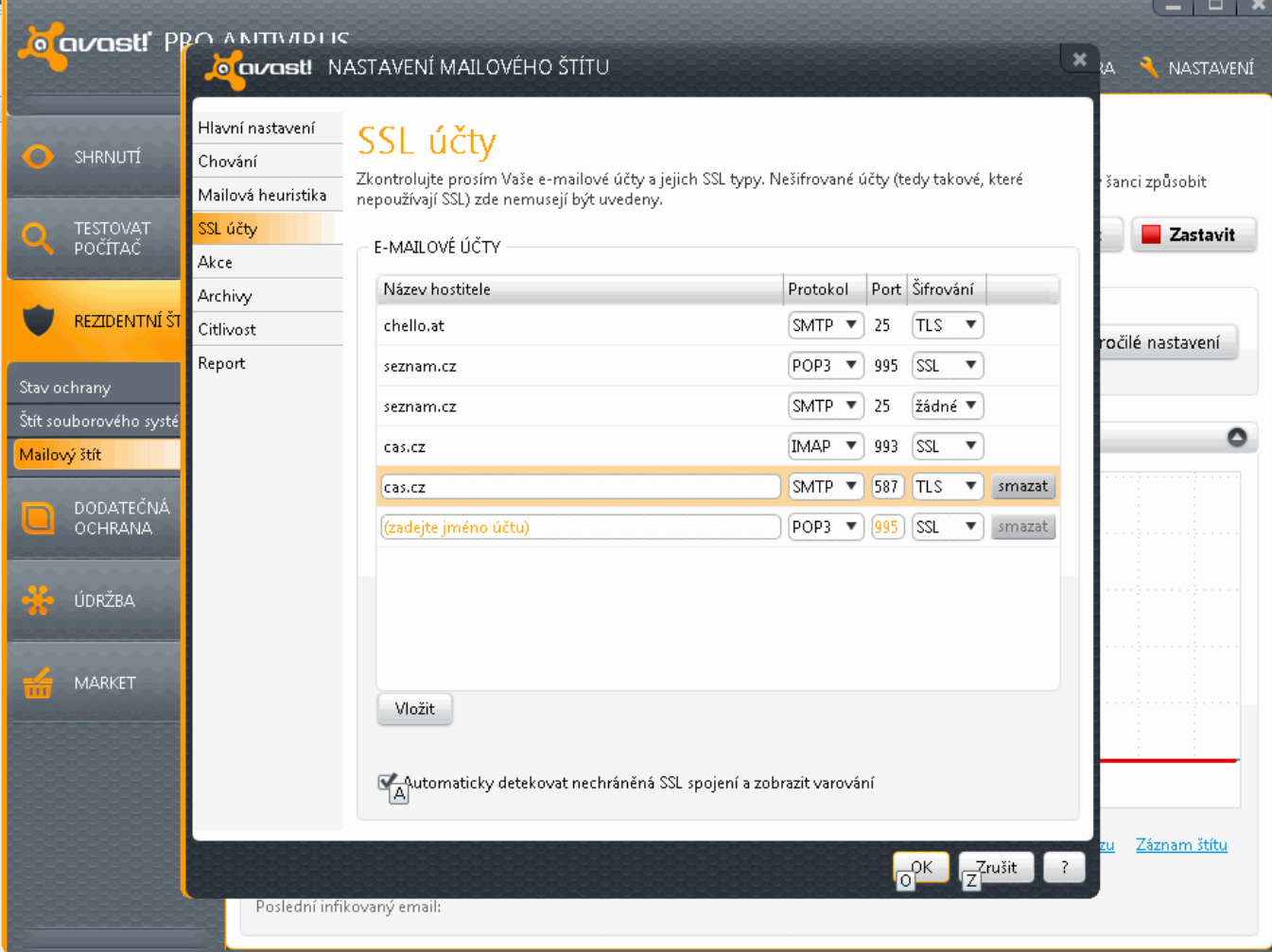

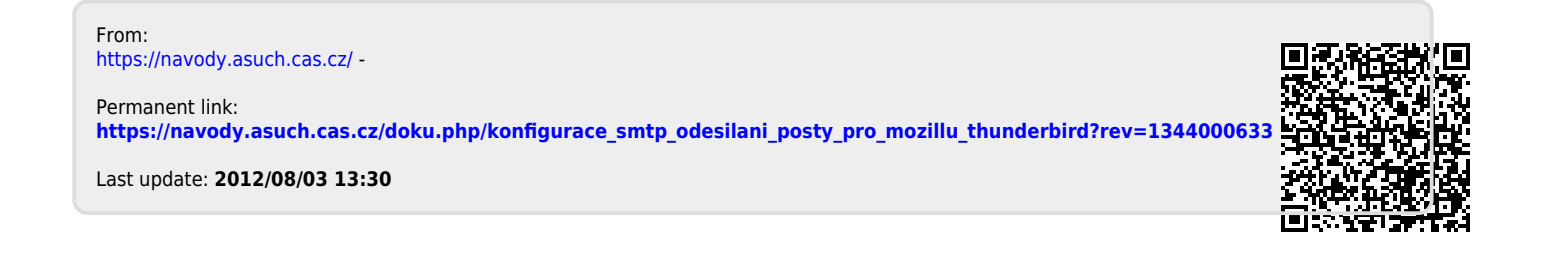